2023

# Manual sistema de diseño sitio web 2023

EQUIPO WEB - DTIC GRETTEL QUIROS – YORLENY FONSECA – PAOLA ARIAS

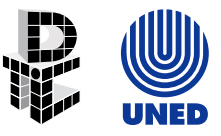

# Contenido

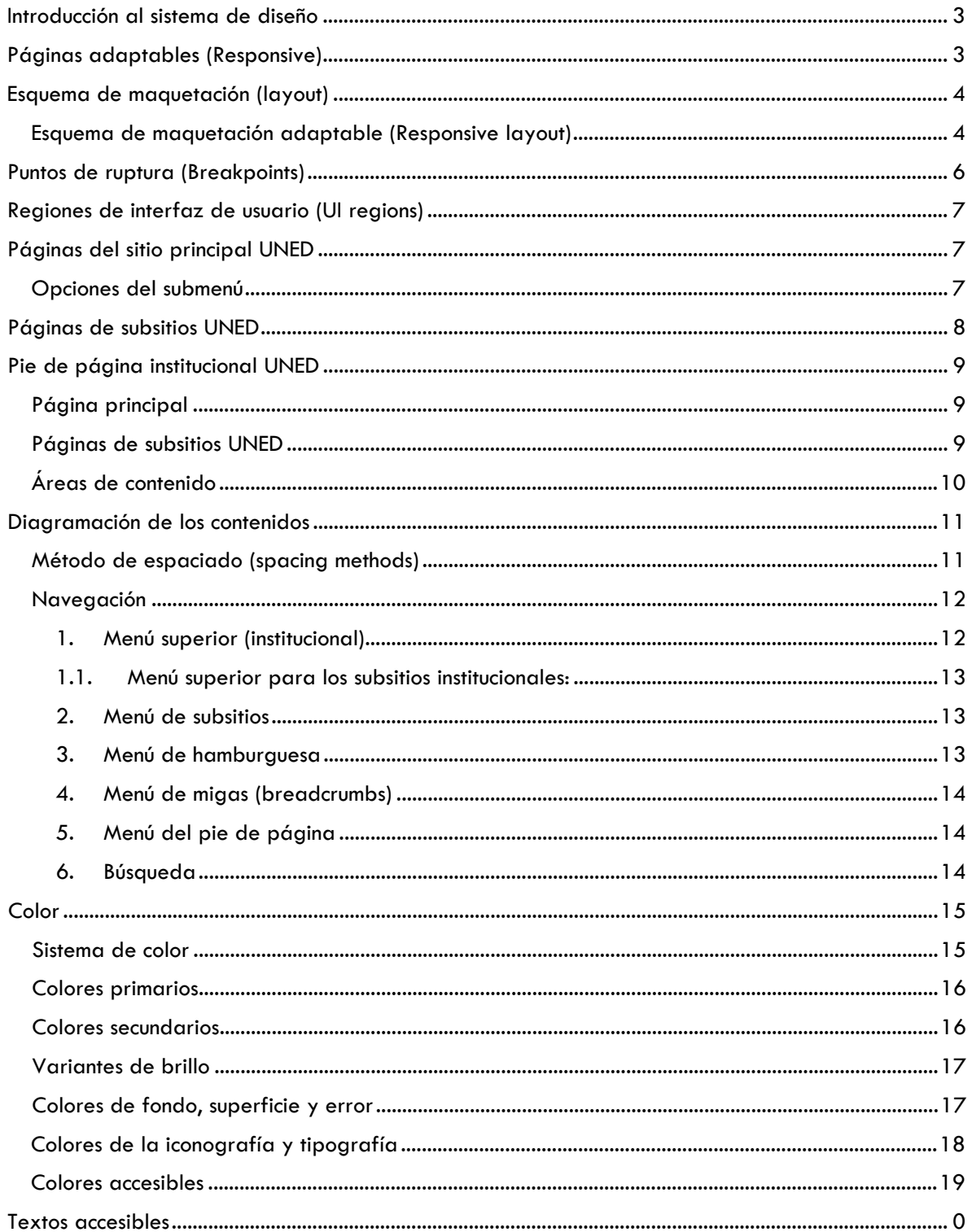

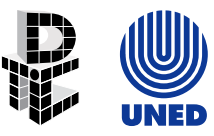

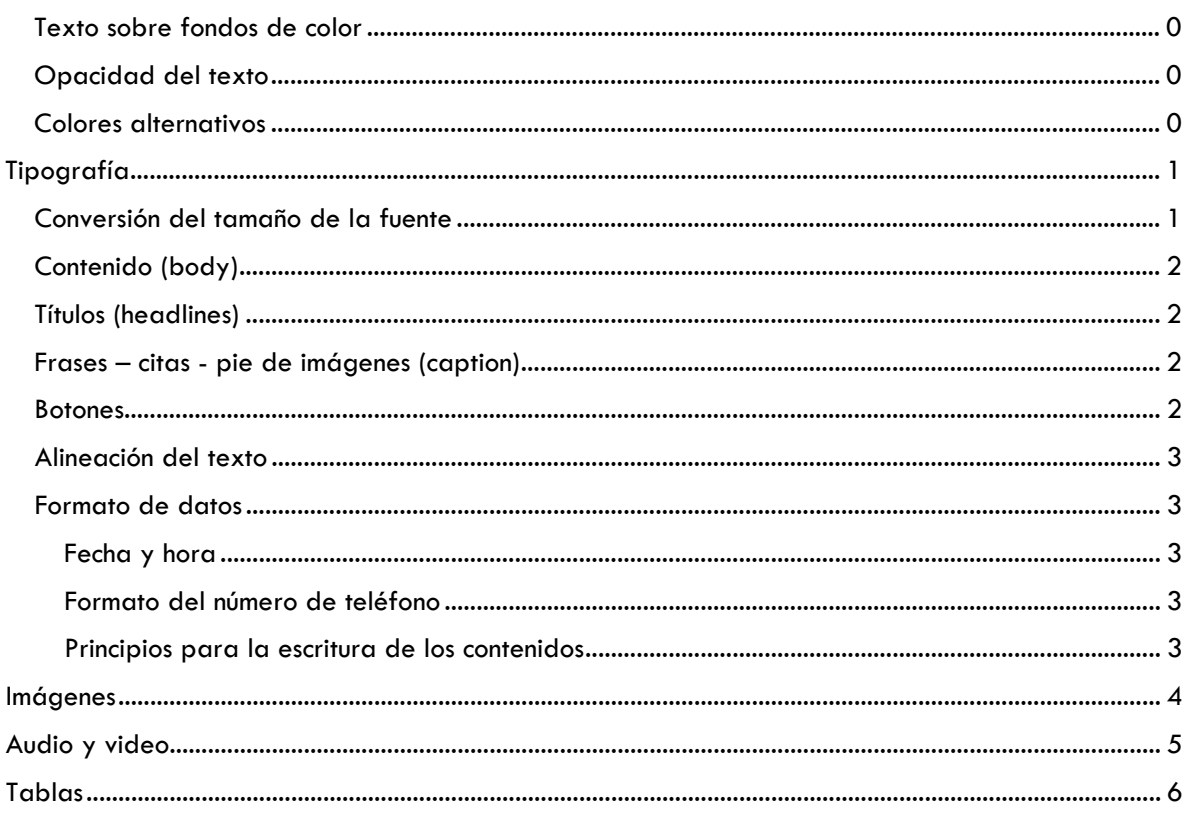

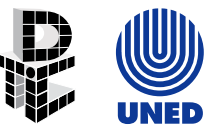

# <span id="page-3-0"></span>Introducción al sistema de diseño

En este manual se explican los principios básicos y las normas de aplicación de la propuesta gráfica elaborada para el sitio web de la UNED (www.uned.ac.cr). Seguir las normas establecidas en este documento permite posicionar en los usuarios, una imagen pública integral y satisfactoria de la Institución.

El buen uso que se haga de este manual garantiza el empleo uniforme del color, la tipografía, la diagramación y las proporciones necesarias para mantener una unidad gráfica en toda la información que se integre al sitio web institucional.

# <span id="page-3-1"></span>Páginas adaptables (Responsive)

El sitio web de la UNED debe estar optimizado para diferentes dispositivos, principalmente para celular, tableta y ordenador, el fundamento de esta división se encuentra en las estadísticas de uso, del sitio web.

- $\checkmark$  Dispositivo móvil (@media (min-width: 576px) { ... })
- $\checkmark$  Tableta (@media (min-width: 768px) { ... })
- $\checkmark$  Ordenador (@media (min-width: 1200px) { ... })

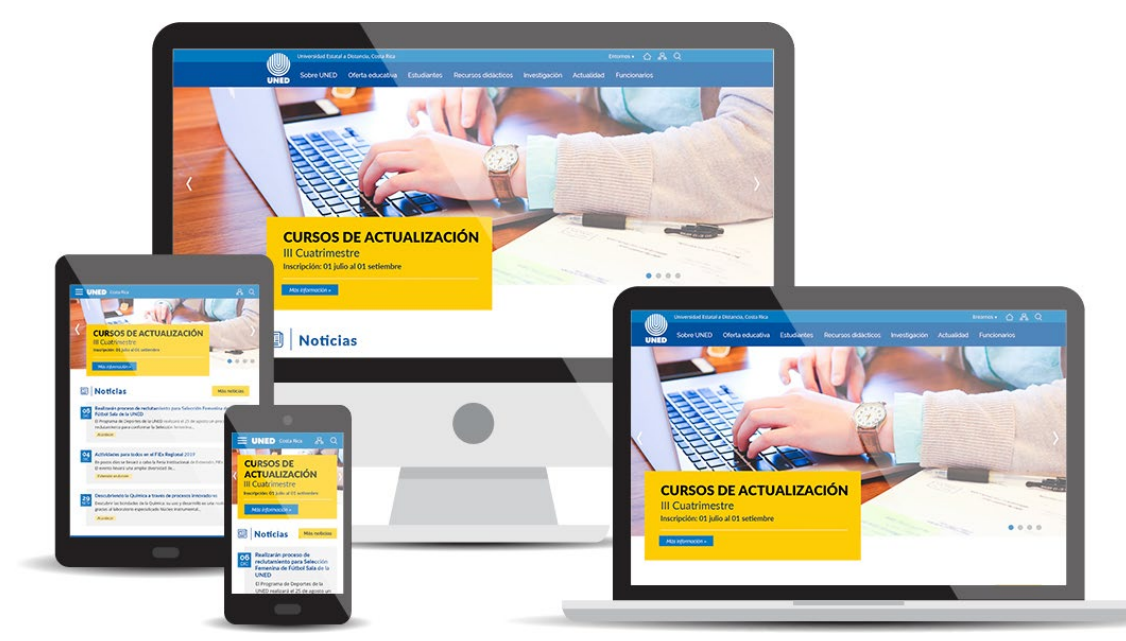

Nota: Consultar con el Equipo Web de la DTIC, la versión de Bootstrap.

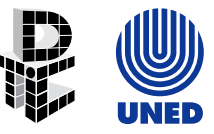

# <span id="page-4-0"></span>Esquema de maquetación (layout)

El diseño de las páginas se basa en un marco de referencia (framework) llamado Bootstrap (consultar versión con el Equipo Web de la DTIC), que divide la pantalla en 12 columnas (columns), contempla también los márgenes (margins) y el espacio entre columnas (gutters). Ejemplo:

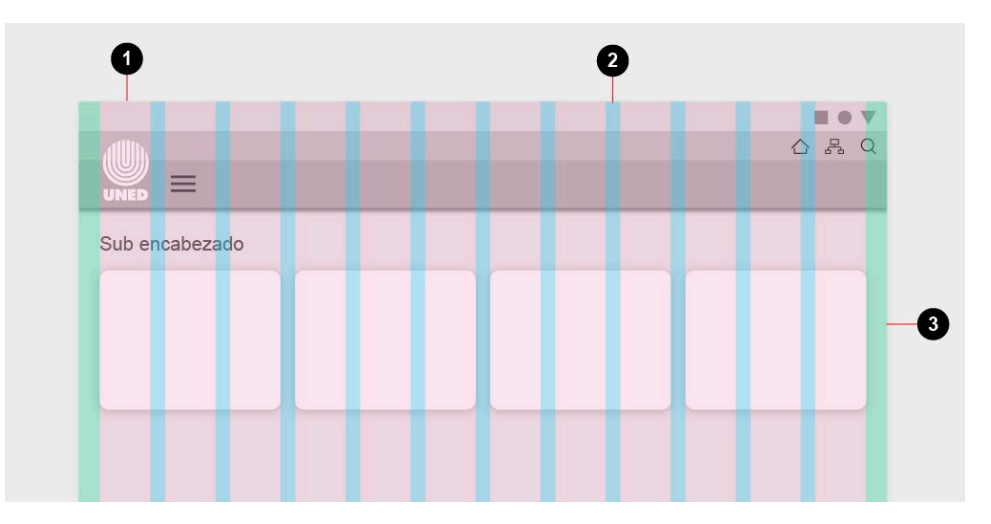

- 1. Columnas (columns)
- 2. Espacio entre columnas (gutters)
- 3. Márgenes (margins)

#### <span id="page-4-1"></span>Esquema de maquetación adaptable (Responsive layout)

El número de columnas mostradas es determinado por la resolución del dispositivo (breakpoint).

- o **Columnas**
	- Ordenador: se divide en 12 columnas, donde el ancho total se define en porcentajes iguales para cada columna. Ejemplo:

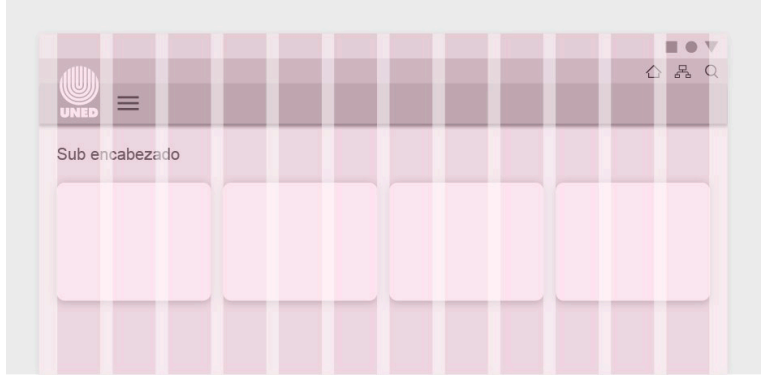

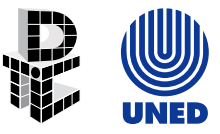

 Tableta: se divide en 6 columnas, donde el ancho total se define en porcentajes iguales para cada columna. Ejemplo:

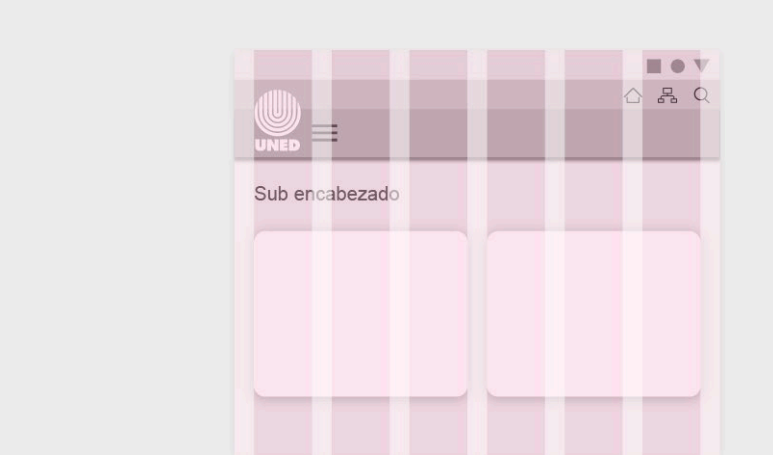

Celular: se divide en 1 columna, al 100% de la resolución. Ejemplo:

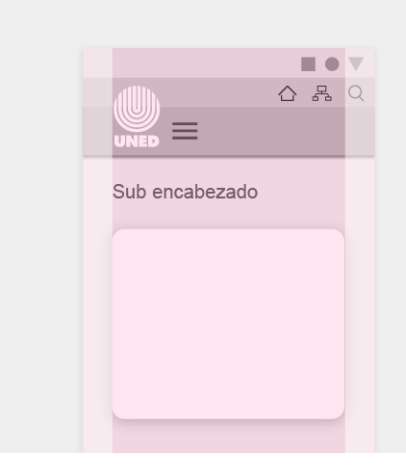

Nota: El número de columnas mostradas es determinado por la resolución del dispositivo (breakpoint).

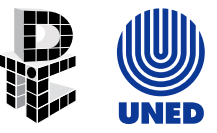

#### **Espacio entre columnas (gutters)**

Ayudan a separar el contenido y el ancho, varía de acuerdo con la resolución del dispositivo (breakpoint). Ejemplo:

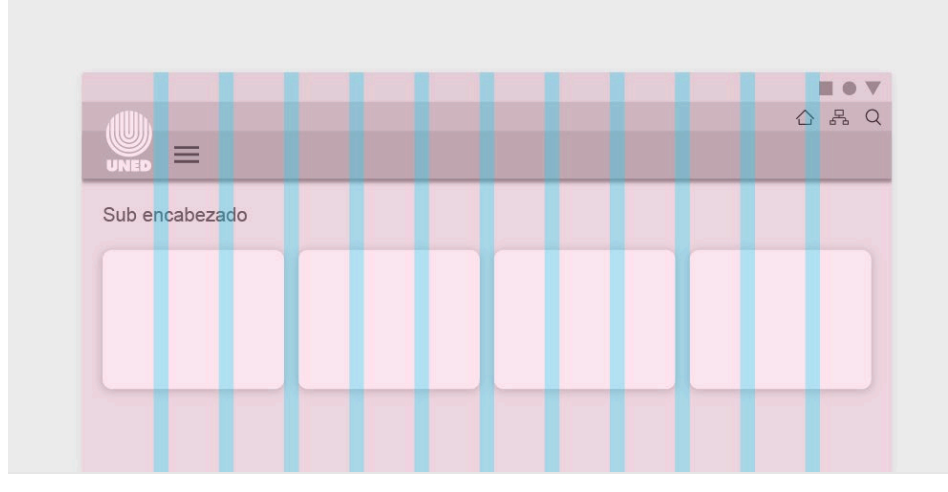

 Se utiliza el espacio entre columnas definido en el marco de referencia (framework) Bootstrap, que es de 30px (15px a cada lado de cada columna).

#### **Márgenes (margins)**

Son el espacio entre el contenido y los bordes del diseño (arriba, derecha, abajo, izquierda) y el ancho varía de acuerdo con la resolución del dispositivo (breakpoint). Utiliza a la vez el espacio definido entre columnas (gutters).

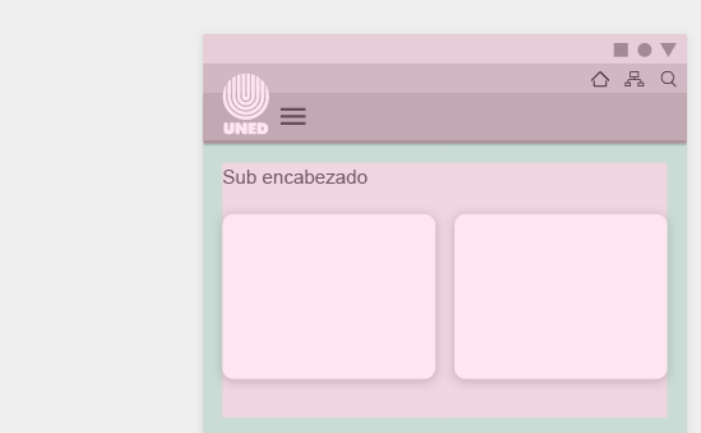

# <span id="page-6-0"></span>Puntos de ruptura (Breakpoints)

Los puntos de ruptura son las medidas a lo ancho, que se establecen para que el diseño sea adaptable y se aplica a los estilos para determinar las consultas de medios (media queries).

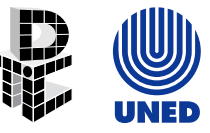

Bootstrap define diferentes puntos de ruptura (breakpoints), de acuerdo con la versión de bootstrap que utilice la plantilla (consultar al Equipo Web de la DTIC, en caso de duda).

# <span id="page-7-0"></span>Regiones de interfaz de usuario (UI regions)

En la diagramación hay regiones de interfaz de usuario, que son permanentes, por ejemplo, la navegación y las áreas de contenido. Estas regiones deben ser consistentes en los diferentes dispositivos o en diferentes tamaños de pantalla.

# <span id="page-7-1"></span>Páginas del sitio principal UNED

En el sitio web institucional, se visualiza el menú completo. Este se mantiene en la misma posición (fixed) cuando se hace scroll:

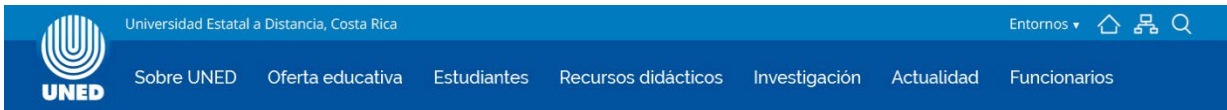

#### <span id="page-7-2"></span>Opciones del submenú

Consiste en un área azul para los enlaces destacados y área blanca para demás enlaces o contenidos:

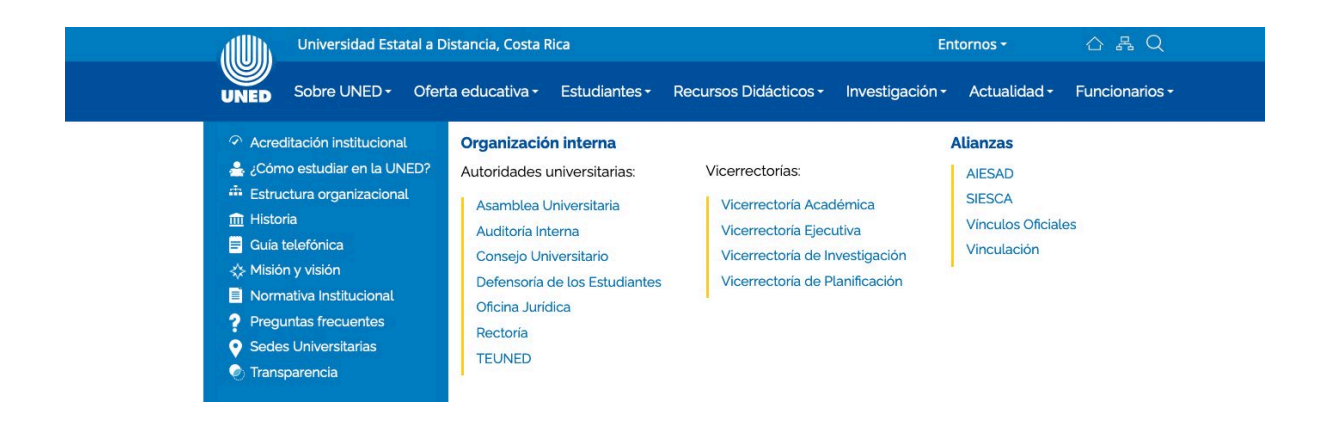

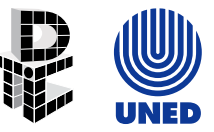

# <span id="page-8-0"></span>Páginas de subsitios UNED

El cintillo UNED debe estar presente en todos los sitios pertenecientes al dominio o subdominios UNED.AC.CR:

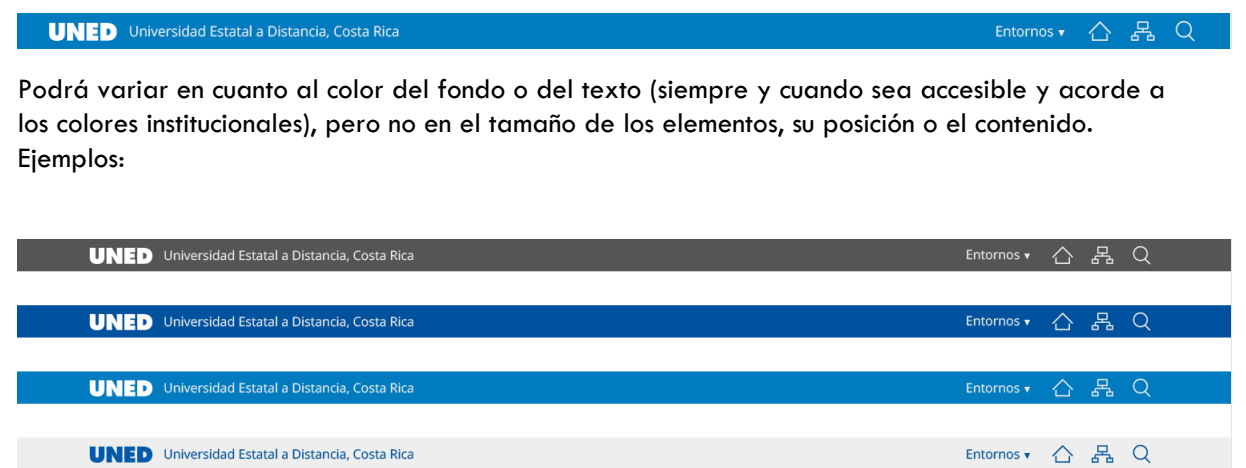

Nota: En algunos casos por razones técnicas se podrá prescindir de los enlaces de la derecha (entornos, inicio, mapa de sitio, búsqueda). Para más información, se debe consultar al equipo web de la DTIC.

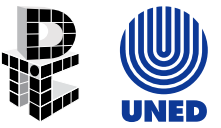

## <span id="page-9-0"></span>Pie de página institucional UNED

<span id="page-9-1"></span>Página principal Incluye

1. menús:

- a. Acerca de la UNED
- b. Escuelas
- c. Vicerrectorías
- d. Sitio web
- 2. logo de la UNED,
- 3. información de contacto,
- 4. redes sociales,
- 5. aviso legal

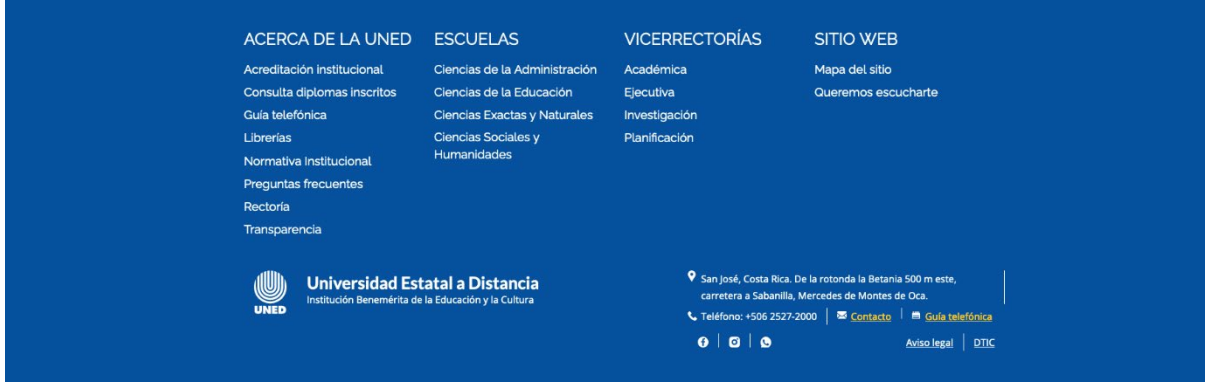

## <span id="page-9-2"></span>Páginas de subsitios UNED

El pie de página de los subsitios de la UNED puede ser personalizable en cuanto a diseño, pero debe incluir obligatoriamente la información básica de la UNED:

UNED, Costa Rica. Teléfono: +506 2527-2000 | [Contacto](https://www.uned.ac.cr/contacto) | [Sedes](https://www.uned.ac.cr/mapa-sedes) | [Aviso legal](https://www.uned.ac.cr/aviso-legal) | (Dependencia que implementa)

\* En la opción: dependencia que implementa, cuando se trata de implementación por parte de dependencias internas de la UNED, se puede agregar el nombre de la dependencia y cuando se trate de implementaciones externas se elimina el enlace.

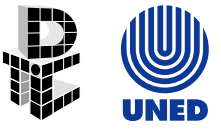

## <span id="page-10-0"></span>Áreas de contenido

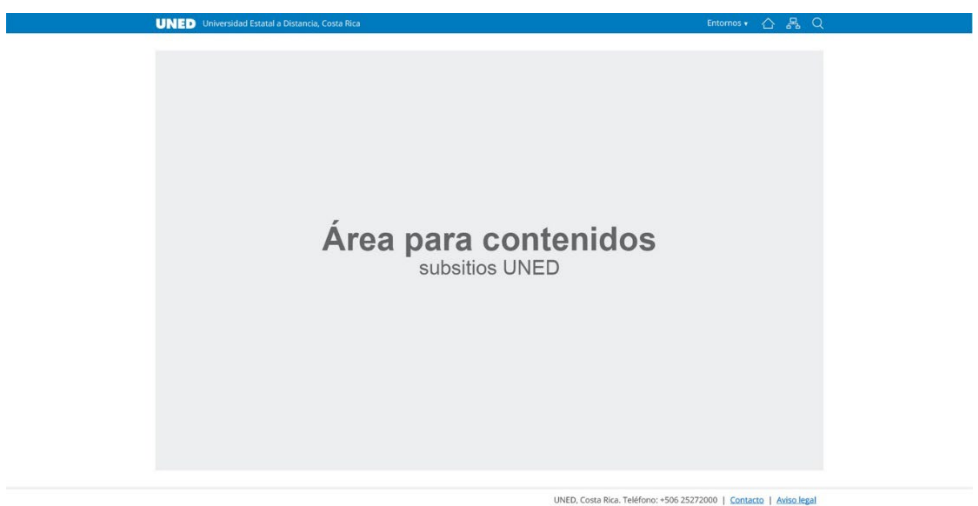

Las áreas de contenido se componen de elementos fijos como:

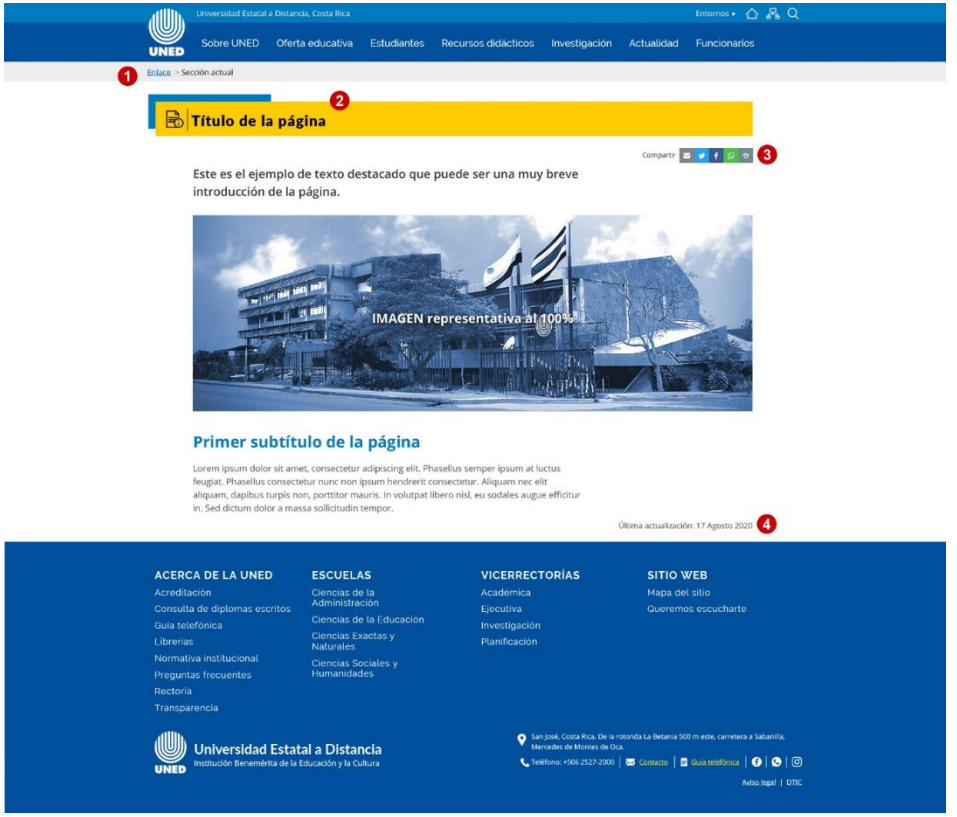

- 1. Menú de migas.
- 2. Título de la página.
- 3. Herramientas para imprimir, enviar correo o compartir en redes sociales.
- 4. Fecha de la última modificación.

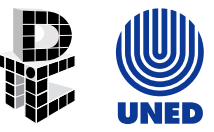

# <span id="page-11-0"></span>Diagramación de los contenidos

El esquema dependerá de las características de los contenidos, la diagramación deseada (una o varias columnas) y debe respetar la longitud de los textos recomendada para la accesibilidad web.

#### <span id="page-11-1"></span>Método de espaciado (spacing methods)

El método de espaciado usa como base la cuadrícula, la alineación y el espaciado alrededor de los elementos (padding).

1. Relleno (padding): es el espacio que existe entre el elemento y un componente, se mide tanto vertical como horizontalmente. Se recomienda un padding mínimo de 20px o su equivalente en em. Ejemplo:

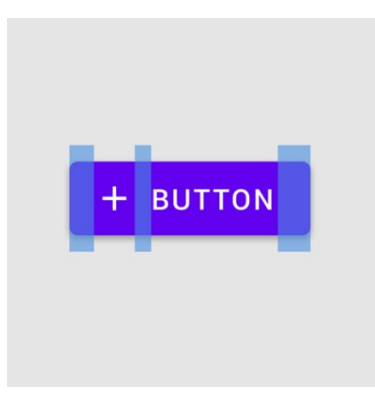

2. Dimensiones (dimensions): son el ancho y el alto de los elementos de un componente. Estas se deben adaptar de forma que sean legibles para los diferentes dispositivos. Ejemplo:

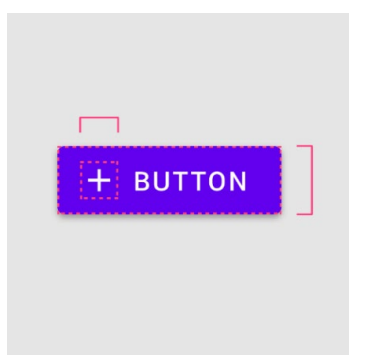

3. Alineación (alignment): es la ubicación de los elementos de un componente. Ejemplo:

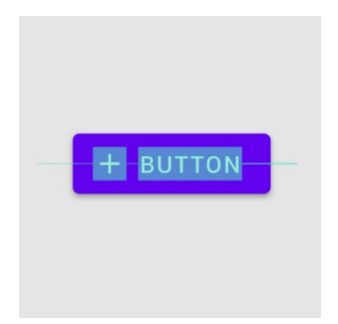

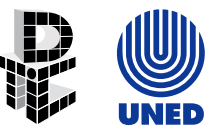

## <span id="page-12-0"></span>Navegación

La navegación permite a los usuarios moverse entre las diferentes páginas de un sitio web.

En el sitio web institucional se utilizan principalmente los siguientes menús para la navegación del sitio:

- 1. Menú superior (institucional)
- 2. Menú del subsitio
- 3. Menú de hamburguesa (únicamente para dispositivos móviles)
- 4. Menú de migas (breadcrumbs)
- 5. Menú de pie de página
- 6. Búsqueda

#### <span id="page-12-1"></span>1. Menú superior (institucional)

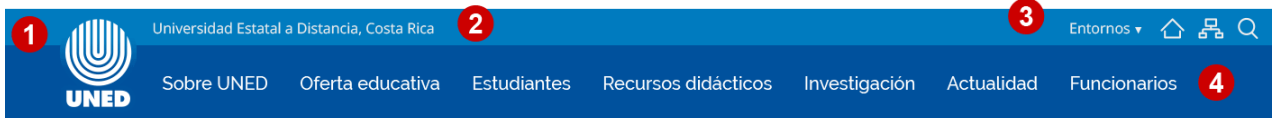

Se divide en:

- 1. Logo oficial de la UNED que debe estar enlazado a la página principal del sitio web institucional (https://www.uned.ac.cr).
- 2. Nombre de la universidad completo, país.
- 3. Enlaces a los Entornos (funcionarios, estudiantes), página principal del sitio web UNED, mapa del sitio y buscador.
- 4. Opciones de menú y sus respectivos submenús:
	- a. Sobre UNED
	- b. Oferta educativa
	- c. Estudiantes
	- d. Recursos didácticos
	- e. Investigación
	- f. Actualidad
	- g. Funcionarios

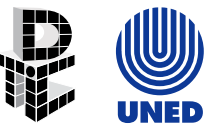

#### <span id="page-13-0"></span>1.1. Menú superior para los subsitios institucionales:

Es un menú reducido cuya función es darle unidad a todo el sitio web y permitir que los usuarios puedan retornar a la página principal.

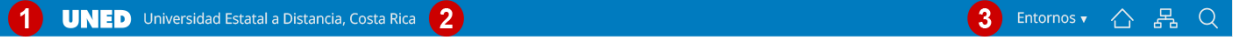

Está constituido por:

- 1. Logo de la UNED en su versión reducida (sólo las siglas) que debe estar enlazado a la página principal del sitio web institucional.
- 2. Nombre de la universidad completo, país.
- 3. Enlaces a los Entornos (funcionarios, estudiantes), página principal del sitio web UNED, mapa del sitio y buscador.

#### <span id="page-13-1"></span>2. Menú de subsitios

Incluye el cintillo superior para los subsitios institucionales, el título o nombre de la página en la que se encuentra el usuario, también el área para el menú y el emblema. Esta sección puede variar en cuanto al diseño y a la posición de los elementos. Ejemplo:

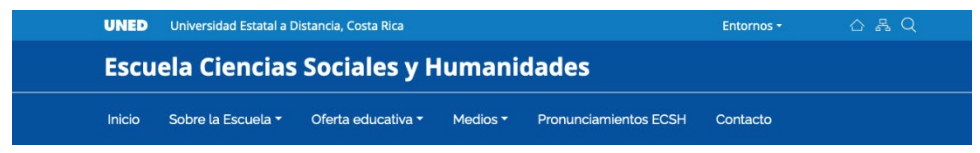

El estándar de accesibilidad que se utiliza es de máximo siete opciones de menú y como parte del estándar institucional la primera opción de menú debe llamarse "Inicio" y estar enlazada a la página principal del subsitio.

Por cumplimiento a la Ley de Transparencia todas las opciones de menú deben incluir una opción de formulario de contacto para quejas y/o sugerencias.

#### <span id="page-13-2"></span>3. Menú de hamburguesa

Es un menú que no se visualiza textualmente, pero utiliza un icono generalmente conformado por 3 líneas horizontales. Al hacer clic en él se despliegan las opciones del menú.

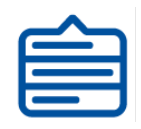

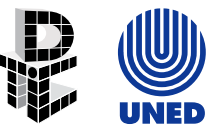

#### <span id="page-14-0"></span>4. Menú de migas (breadcrumbs)

Es una técnica de navegación usada en páginas web. Consiste en una línea de texto en la que se indica el recorrido y la forma de regresar. Permite que el usuario conozca la ruta de su ubicación en directorios y subdirectorios, y navegue a través de ella.

El menú de migas debe estar ubicado después del menú principal. Es una herramienta que facilita la accesibilidad, usabilidad y ayuda en el posicionamiento del sitio web (SEO). En las subpáginas del sitio principal institucional va sobre una franja de color gris y se ubica a la izquierda.

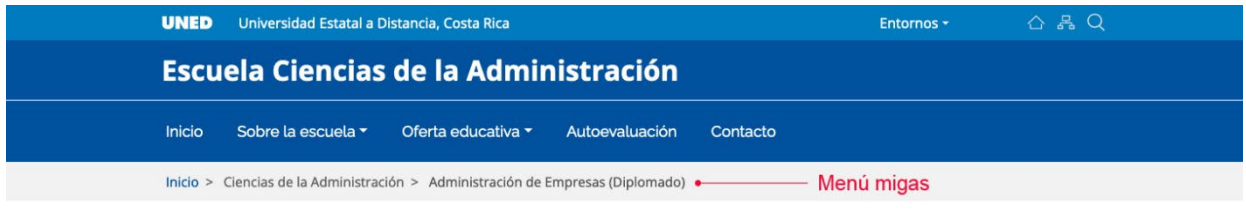

#### <span id="page-14-1"></span>5. Menú del pie de página

El menú del pie de página se utiliza para proporcionar información adicional a los visitantes, permite facilitar la navegación.

En la página principal del sitio web institucional se incluyen los enlaces divididos en secciones.

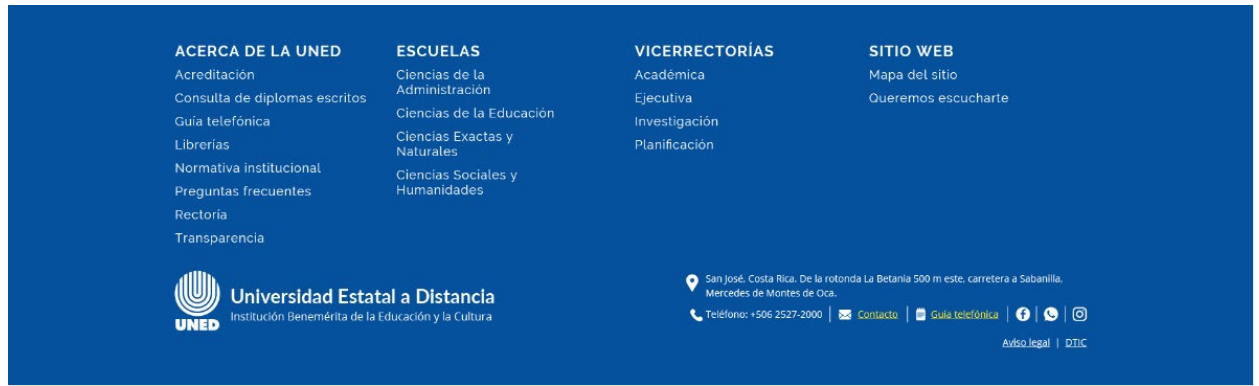

#### <span id="page-14-2"></span>6. Búsqueda

La búsqueda es otra forma de navegación en el sitio web, que le permite a los usuarios encontrar de forma rápida los contenidos.

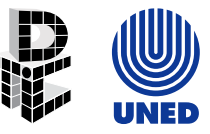

El buscador en el sitio web de la UNED está ubicado en la parte superior derecha de la pantalla (elemento de lupa), al hacer clic se muestra un área para digitar el tema o palabras a buscar y con el botón de búsqueda cargan los resultados.

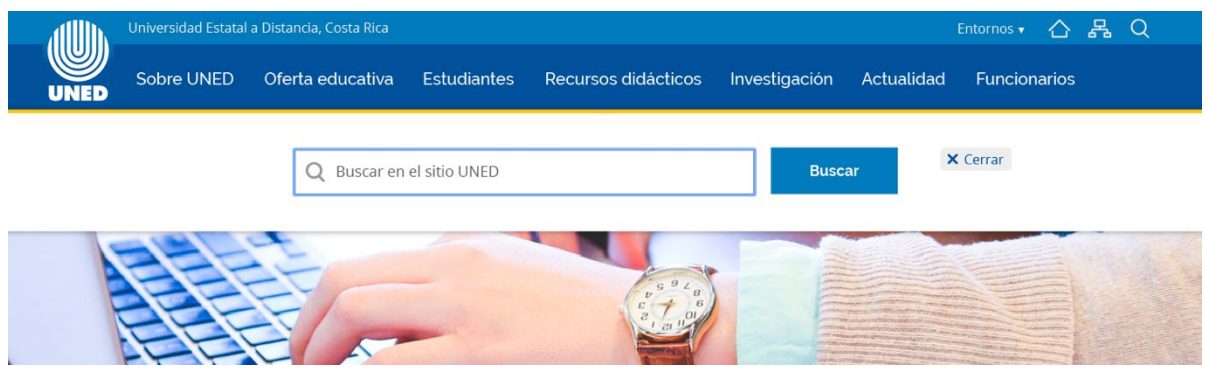

# <span id="page-15-0"></span>**Color**

## <span id="page-15-1"></span>Sistema de color

El sistema de color ayuda a la utilización del color de manera significativa. El sitio web de la UNED utiliza una paleta primaria y una secundaria. El color negro y gris también es utilizado en distintas intensidades.

Los colores para web se utilizan en RGB o en escala hexadecimal (lenguaje HTML para web).

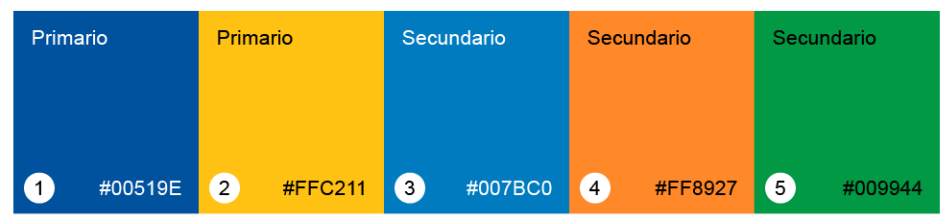

#### Paleta de color UNED (hexadecimal)

#### Paleta negro-gris (hexadecimal)

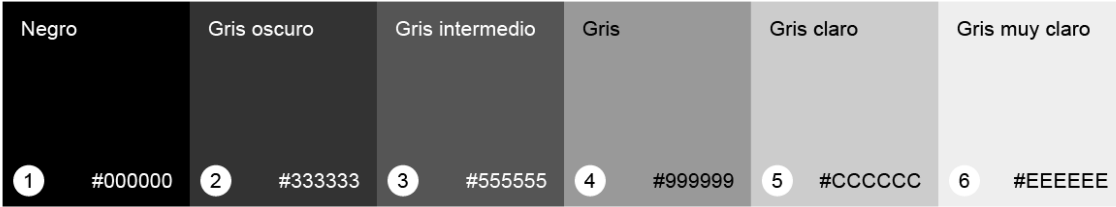

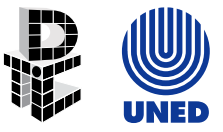

### <span id="page-16-0"></span>Colores primarios

Son los que se muestran con mayor frecuencia en los elementos de la página.

## Colores primarios UNED (hexadecimal)

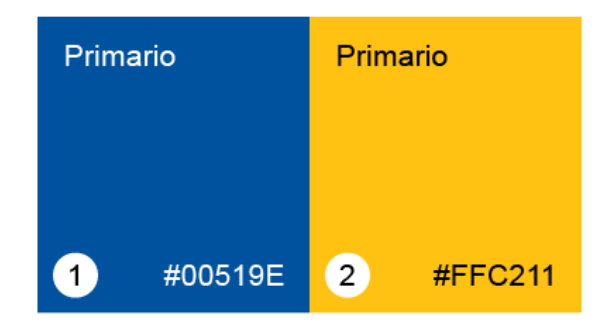

### <span id="page-16-1"></span>Colores secundarios

Son los que permiten acompañar y acentuar los elementos de la página. Su uso es opcional y de acuerdo con los motivos de diseño con el fin de enriquecer la gama de colores institucionales.

#### **Colores secundarios UNED (hexadecimal)**

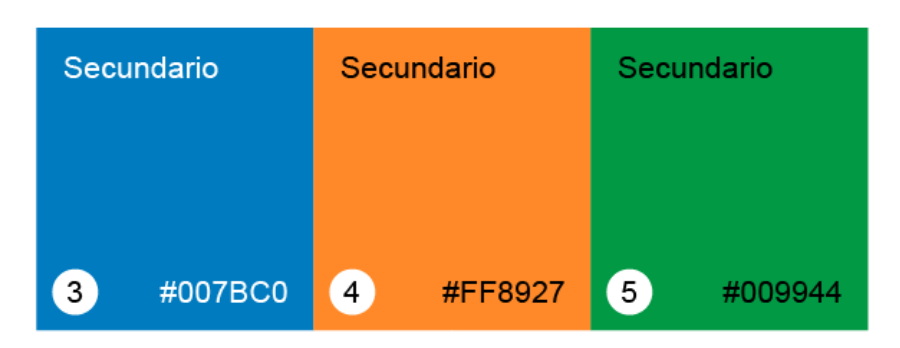

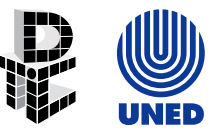

## <span id="page-17-0"></span>Variantes de brillo

Se refiere a la cantidad de luz u oscuridad percibida en el color respecto de su color original.

Los colores de las paletas de la UNED pueden utilizarse en otras tonalidades según las variantes de brillo. Ejemplos:

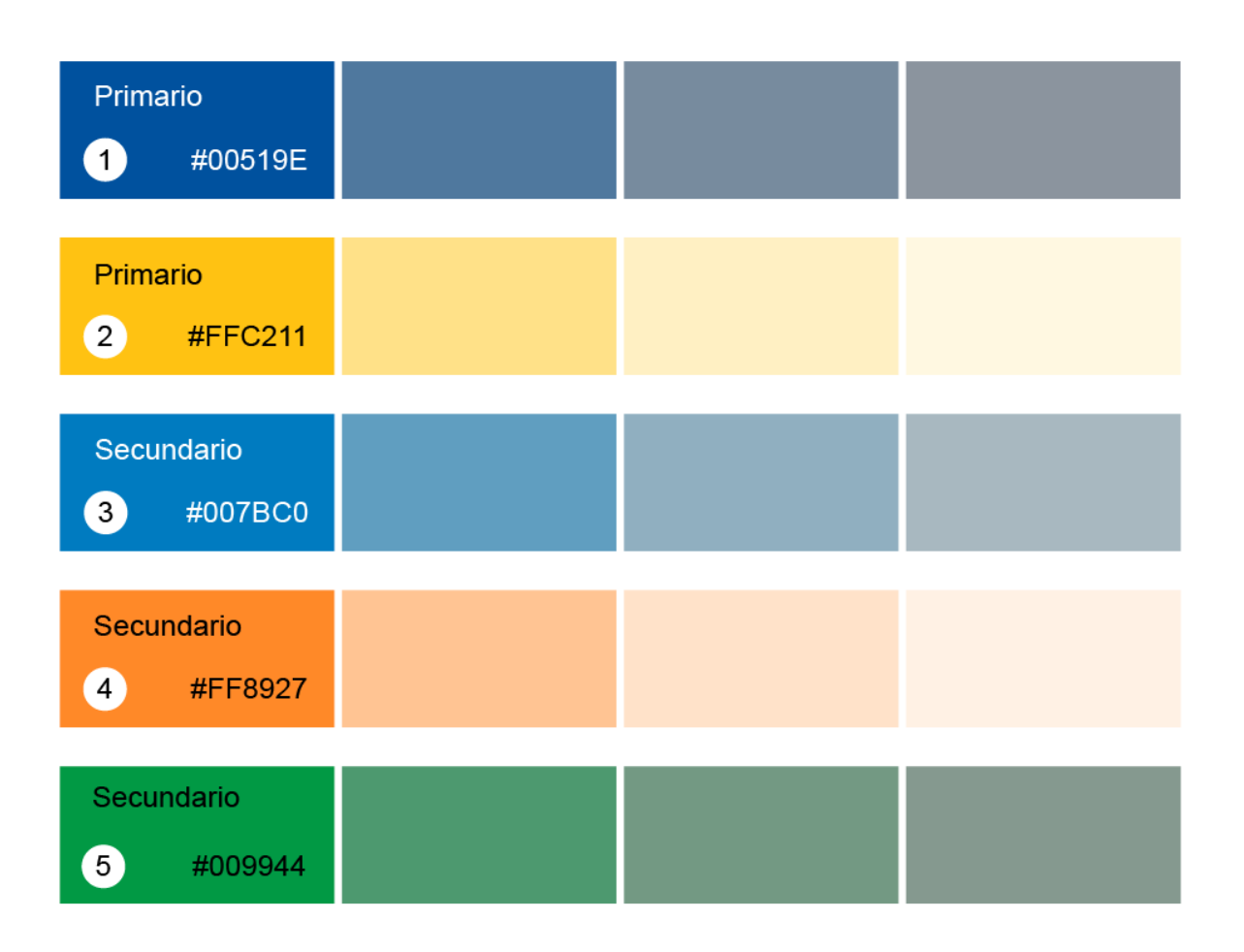

## <span id="page-17-1"></span>Colores de fondo, superficie y error

Son colores que normalmente no representan la marca o imagen gráfica de la institución, se utilizan en superficies de componentes, como recuadros, hojas y menús.

**Color de fondo (background):** es el que aparece detrás de los contenidos y por defecto es el blanco #FFFFFF.

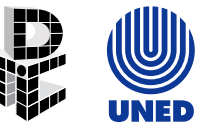

**Color de error:** indica errores en componentes, como textos no válidos en un campo de formulario y por defecto es el rojo #B00020.

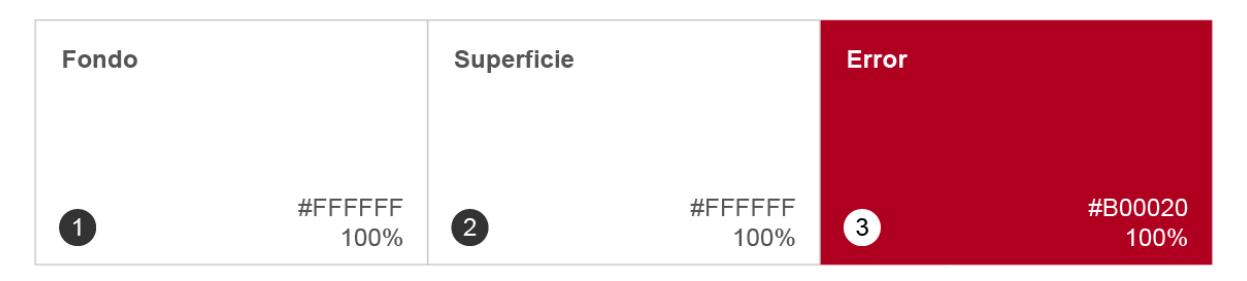

#### <span id="page-18-0"></span>Colores de la iconografía y tipografía

**Colores activos:** Son los utilizados para ser aplicados de manera primaria en textos, iconografía y acentos, en algunos casos también en superficies. Deben resultar claros y legibles cuando son sobrepuestos a colores de fondo o imágenes.

Los colores activos corresponden principalmente a la paleta primaria de la UNED.

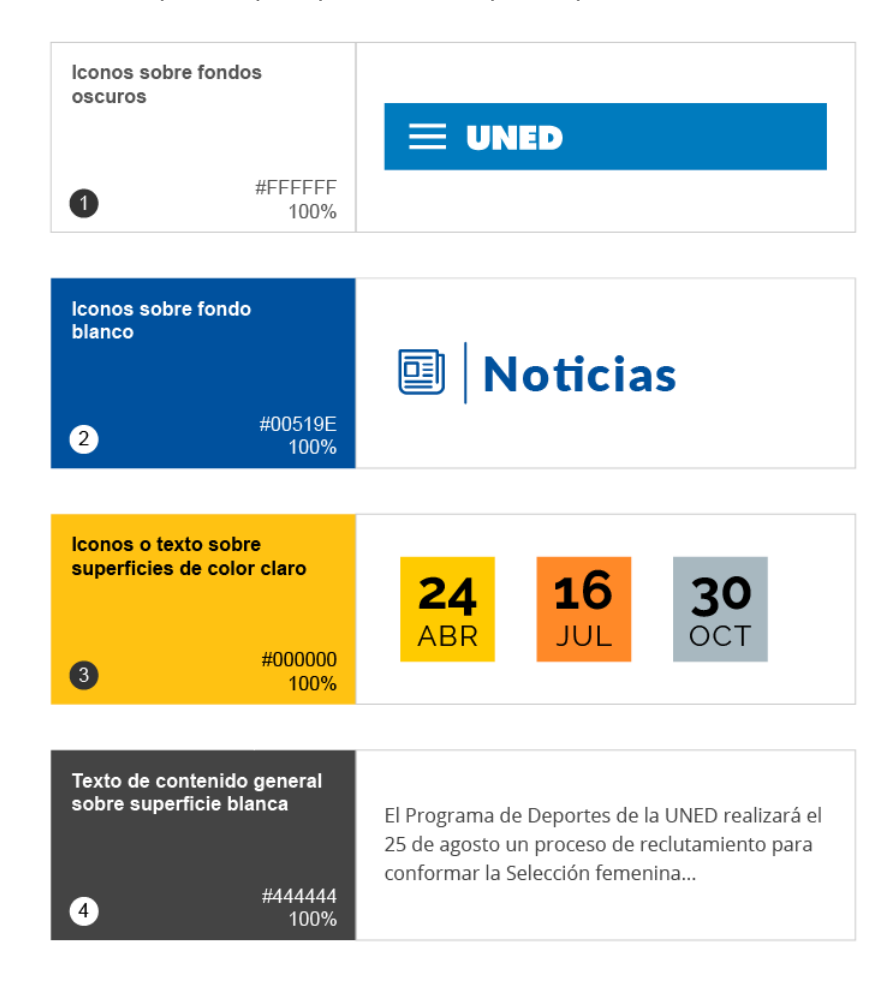

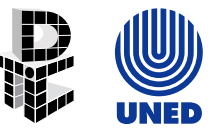

## <span id="page-19-0"></span>Colores accesibles

Para asegurar la accesibilidad del contraste de los colores, los fondos claros deben tener textos oscuros o viceversa. Ejemplo:

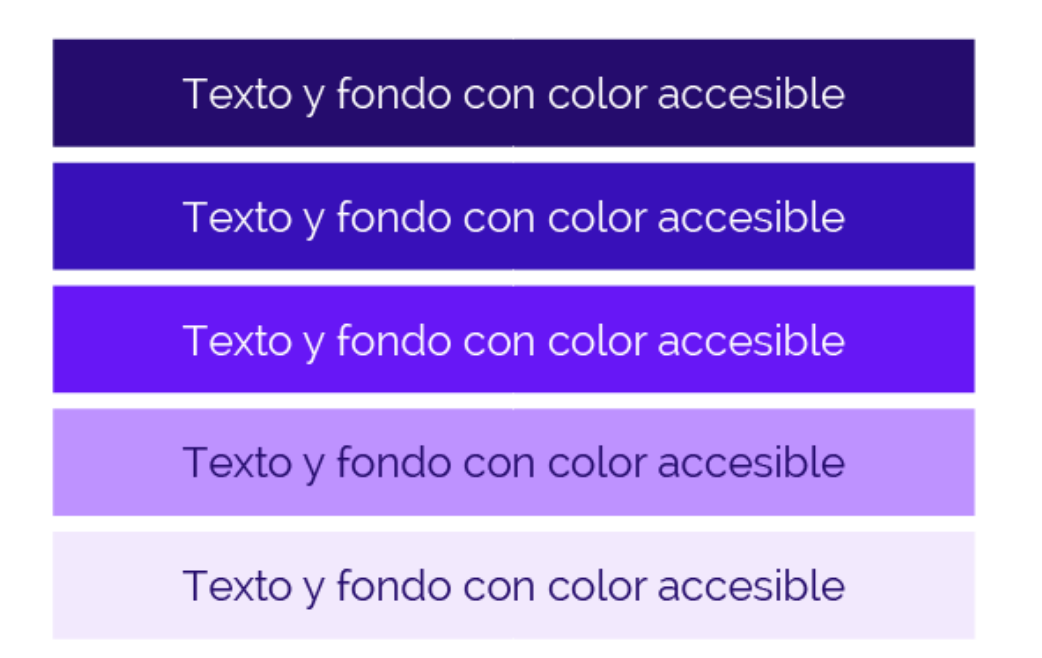

**Nota:** existen herramientas donde se puede comprobar el contraste de los colores para asegurarse de que pasen la prueba de accesibilidad de contraste mínimo, de acuerdo con los criterios de accesibilidad de la WCAG

# <span id="page-20-0"></span>Textos accesibles

## <span id="page-20-1"></span>Texto sobre fondos de color

El texto de color negro se recomienda sobre un fondo claro y el texto de color blanco sobre un fondo oscuro, es importante asegurarse de que el color del texto se muestre en contraste con el color del fondo. Ejemplo:

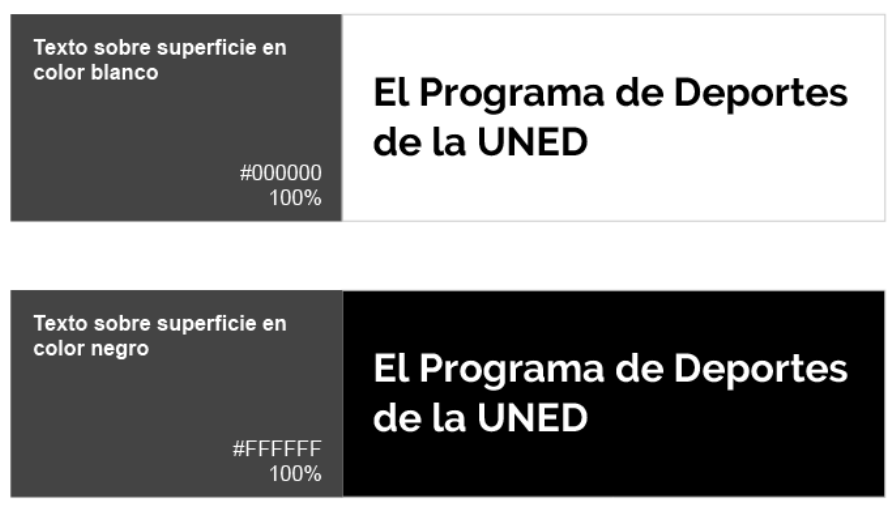

El texto de color sobre un fondo de color se usa para elementos que requieran llamar la atención o destacar un mensaje, no se debe abusar de estos elementos. Por ejemplo, puede ser útil en encabezados, botones y ciertos enlaces.

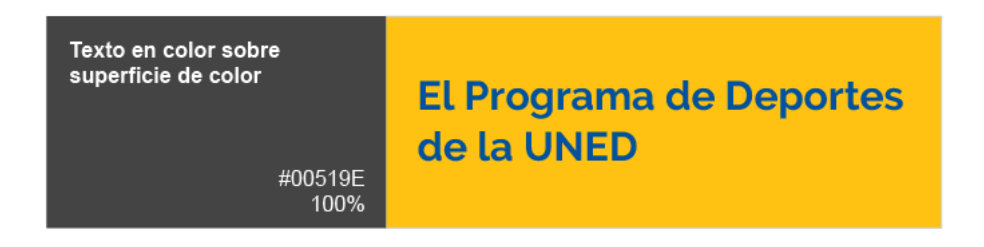

## <span id="page-21-0"></span>Opacidad del texto

Los fondos de color o la tipografía podrían cambiar su uso de acuerdo con la opacidad y los diferentes estados del texto. Por ejemplo, en lugar de usar iconos o texto en color gris sobre fondos de color, es mejor utilizarlos en color blanco o negro, pero con una menor opacidad (transparencia).

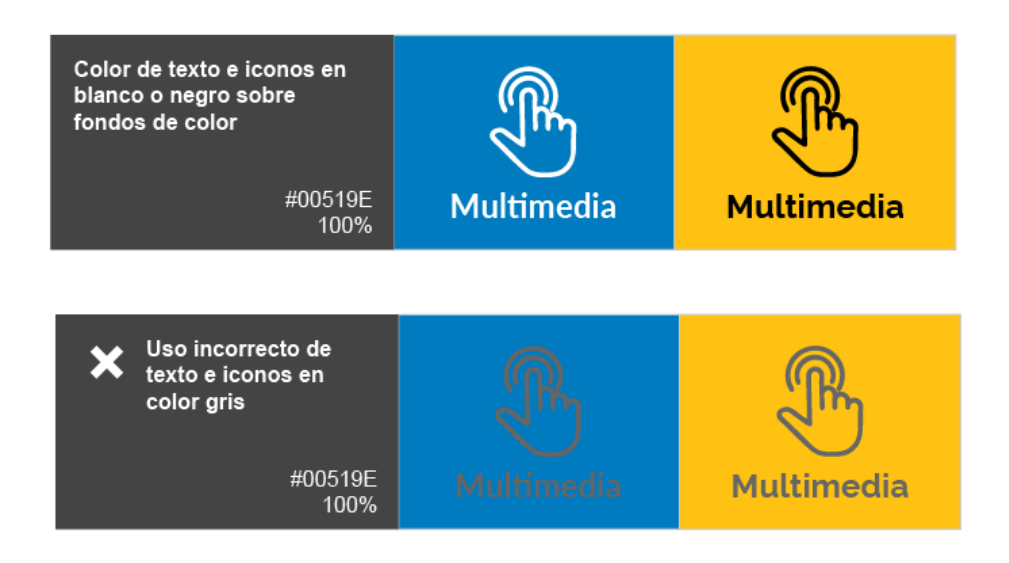

#### <span id="page-21-1"></span>Colores alternativos

Se pueden usar colores alternativos para algunos elementos o contenidos que no forman parte de la paleta primaria o secundaria. Deben utilizarse con cautela ya que pueden afectar el diseño general. Ejemplo:

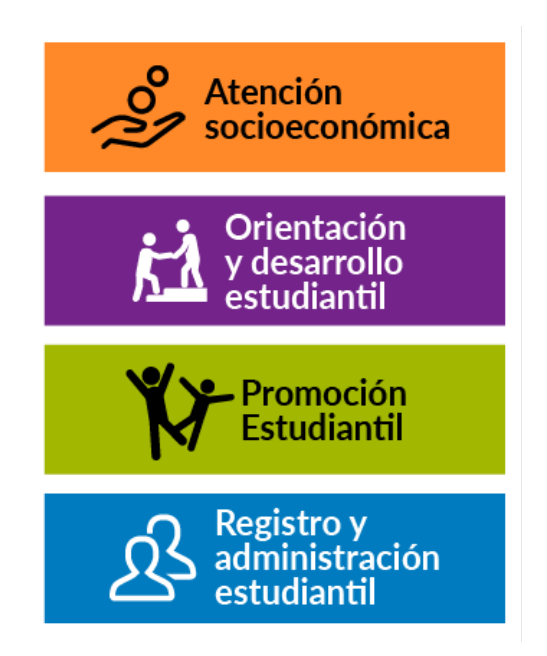

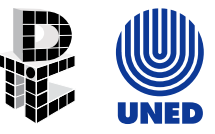

# <span id="page-22-0"></span>Tipografía

Se utiliza la tipografía para la presentación del diseño y sus contenidos de la forma más clara y eficiente posible.

El sitio web institucional utiliza una variedad de estilos de acuerdo con las necesidades de los contenidos que se requieran publicar.

El tipo de escala usa una combinación de nueve estilos que son soportados por la plantilla, pueden ser aplicados a los contenidos del sitio web según las categorías de texto.

Se utilizan tipografías para web (Google Fonts) con las siguientes características:

- 1. H1: Font family: Raleway; 2rem; font-weight: bold;
- 2. H2: Font family: Raleway; 1.75rem; font-weight: bold;
- 3. H3: Font family: Raleway; 1.625 em; font-weight: bold;
- 4. H4: Font family: Raleway; 1.5rem; font-weight: bold;
- 5. H5: Font family: Raleway; 1.375rem; font-weight: bold;
- 6. H6: Font family: Raleway; 1.25rem; font-weight: bold;
- 7. Body normal: Font family: Open sans; 1rem; font-weight: regular; color:#333;
- 8. Body XL: Font family: Open sans; 1.125rem; font-weight: regular; color:#333;
- 9. Body XS: Font family: Open sans; 0.875rem; font-weight: regular; color:#333;
- 10. Caption: Font family: Open sans; 1rem; font-weight: regular;
- 11. Button: Font family: Raleway; 1.125 rem; font-weight: bold;

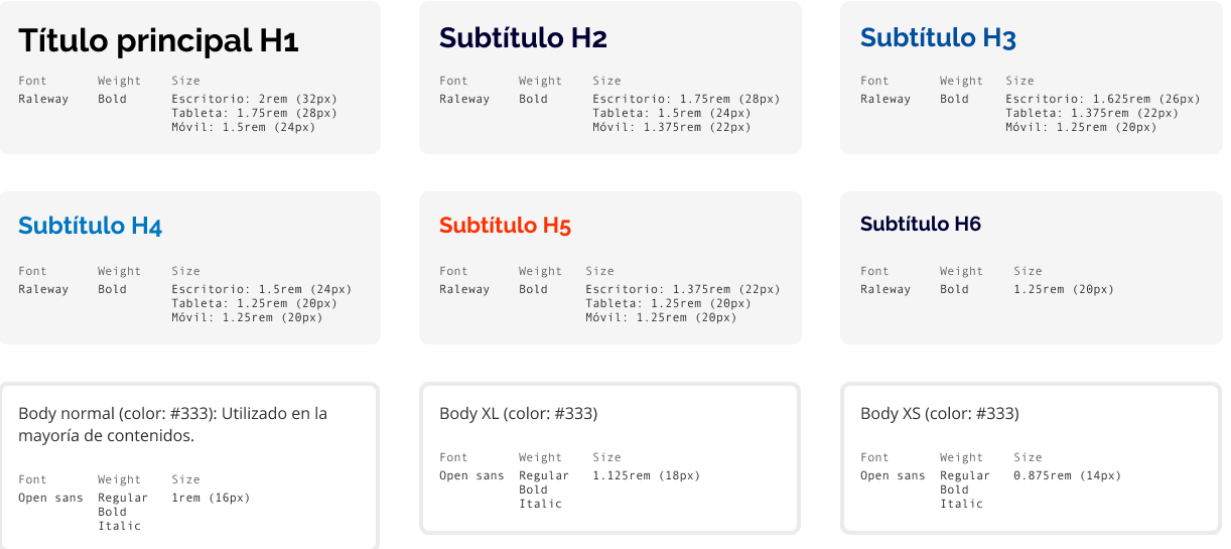

#### <span id="page-22-1"></span>Conversión del tamaño de la fuente

El tamaño de la fuente del sitio web utiliza la medida rem, para la conversión de pixeles (px) a rem se utiliza el tamaño de 1rem que equivale a 16px.

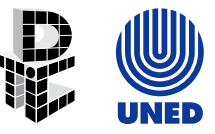

<span id="page-23-0"></span>Contenido (body)

El tipo de fuente del contenido debe ser simple y de fácil lectura, no debe competir con los títulos, por lo que no se recomiendan tipografías sofisticadas o que dificulten la legibilidad. La tipografía oficial del sitio web institucional es "Open Sans", en un tamaño de 16px o 1 rem, en color #333333.

## <span id="page-23-1"></span>Títulos (headlines)

En los tipos de escala los títulos tienen un rango del 1 al 6. Son los textos que se visualizan en mayor tamaño en la pantalla, específicamente para textos cortos y que correspondan a los titulares de los contenidos.

Para los títulos se utiliza una tipografía diferente de los contenidos que le permita destacar en mayor medida. Ejemplo:

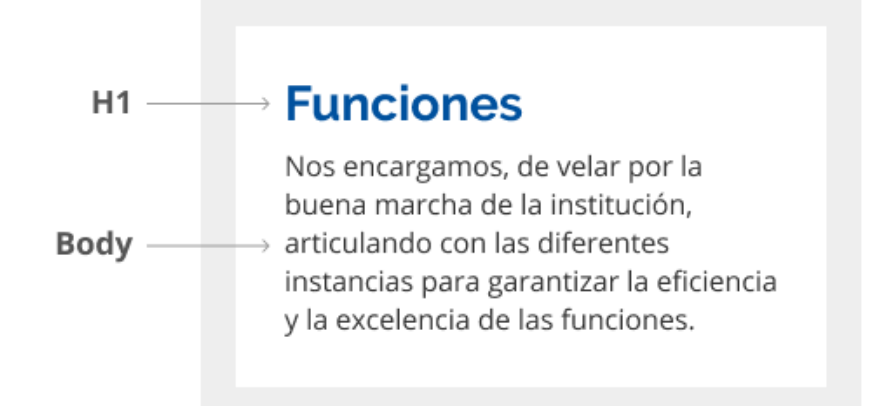

#### <span id="page-23-2"></span>Frases – citas - pie de imágenes (caption)

Son textos que requieren diferenciarse del contenido general, se utilizan con moderación y son empleados para distinguir frases, citas o pie de imágenes que complementan otros contenidos.

La tipografía oficial del sitio web institucional para este tipo de textos es "Open Sans", en un tamaño de 16px o 1rem, en color #333333.

#### <span id="page-23-3"></span>**Botones**

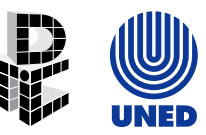

Los botones de texto se utilizan para ejecutar una acción y deben tener una tipografía legible. En el sitio web la tipografía oficial para los botones es Raleway en un tamaño de 18px o 1.125rem. Se recomienda evitar el uso de mayúsculas totales en el texto del botón. Ejemplo:

**Más noticias** 

#### <span id="page-24-0"></span>Alineación del texto

El texto debe alinearse a la izquierda, esto facilita la lectura y comprensión de los contenidos. No se debe utilizar el texto justificado porque este tipo de alineación crea espacios en blanco entre las palabras y dificulta la lectura. Ejemplo:

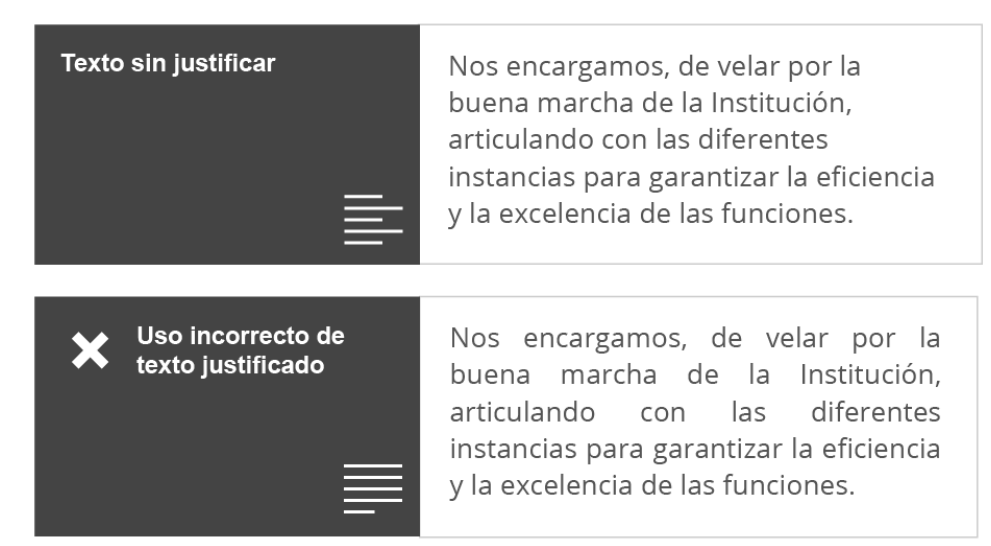

#### <span id="page-24-1"></span>Formato de datos

#### <span id="page-24-2"></span>Fecha y hora

- La fecha y la hora deben tener un formato estándar y universal, se deben usar en minúscula y con punto, ejemplo: a.m. / p.m.
- Los días de la semana si se usan en letras mayúsculas deben indicar cual es el significado de cada letra, por ejemplo: L, K, M, (L=lunes, K=martes, M=miércoles).
- El año debe componerse por los cuatro dígitos, ejemplo: 2022.

#### <span id="page-24-3"></span>Formato del número de teléfono

Los números de teléfono deben aplicar la regla básica de accesibilidad, por lo que deben incluir el código de área, por ejemplo: +506 2527-2000

#### <span id="page-24-4"></span>Principios para la escritura de los contenidos

1. Ser conciso: El contenido debe ser escrito en párrafos cortos y que se centren en un número limitado de conceptos a la vez.

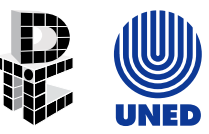

- 2. Escritura simple y directa: Utilizar un lenguaje simple y directo que facilite la comprensión del contenido.
- 3. Redacción: Escribir el contenido en segunda o en primera persona dependiendo de cuál sea la más adecuada y clara para lo que se desea comunicar. Evite combinar el uso de ambos sentidos verbales en el mismo contenido.
- 4. Detalles esenciales: Comunicar los detalles esenciales para que la información sea más fácil de comprender por parte del visitante.
- 5. Escribir para todos los niveles de lectura: Utilizar palabras que sean claras y comprensibles en todos los niveles de lectura.
- 6. Términos de la industria y nombres de funciones: evitar la utilización de siglas o nombres específicos por sí mismos, estos deben ir acompañados de su significado.
- 7. Escribir en tiempo presente: Utilizar el tiempo presente para describir acciones o procedimientos.
- 8. Utilizar numerales: Usar números (1, 2, 3) en lugar de los nombres escritos (uno, dos, tres) a no ser que sea necesario.
- 9. Omitir la puntuación innecesaria.

# <span id="page-25-0"></span>Imágenes

Las imágenes son un recurso para ilustrar secciones de contenido, no sustituyen contenidos (textos), los complementan. Deben tener una adecuada relación en cuanto a resolución y peso, considerando que se ajusten al espacio al cual estén destinadas y con un peso apto para web (menos de 300 KB) que permita que las mismas se visualicen o descarguen rápidamente.

Ejemplos:

- Imagen página carreras UNED, tamaño: mediana, resolución: 465x465 píxeles, peso: Inferior a 100KB
- Imagen alineada a la izquierda o derecha de un texto, tamaño: mediana, resolución: 465 píxeles de ancho, peso: Inferior a 100KB
- Imagen tipo afiche, tamaño: grande, resolución: 950 píxeles de ancho, peso: Inferior a 300KB
- Imagen tipo logo o emblema, tamaño: pequeña

Antes de incluir imágenes en el sitio web se recomienda editarlas y optimizarlas para que el tamaño y el peso sean óptimos. En internet hay muchos sitios que permiten subir imágenes para cambiarles el tamaño y la resolución de forma automática, también hay programas gratuitos para edición de imágenes como GIMP o de pago como Photoshop.

Es importante además asignar a las imágenes que así lo requieran, el atributo "alt" por motivos de accesibilidad, validación de código y para los motores de búsqueda como Google. El atributo "alt" es un texto alternativo que aparecerá en caso de que la imagen no se pueda mostrar, dicho texto debe describir brevemente en 2 o 3 palabras la imagen.

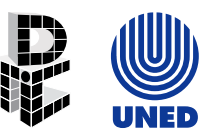

Los formatos de imagen recomendados para el sitio web de la UNED son .WEBP, .GIF, .JPG y .PNG; debido a que ocupan menos memoria y se visualizan adecuadamente en distintas resoluciones de pantalla (dispositivos). A continuación, sus especificaciones:

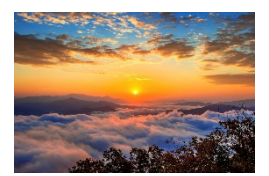

con transparencias.

**Formato WebP**: El formato WebP se centra en la compresión sin pérdida, permite mostrar la misma calidad que JPEG sin pérdidas de gráficos en 24 bits. Es de gran utilidad para para reducir el peso de las imágenes en internet. Dicha compresión supone un 30% menos de tamaño que una imagen PNG o JPG. Los archivos WebP también soportan imágenes animadas (GIF) y

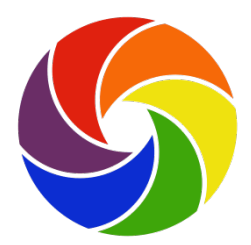

**Formato GIF**: Utiliza un máximo de 256 colores, recomendable para gráficos con grandes áreas de un mismo color o de tonos continuos. Permite contener transparencias y animación.

No se recomienda para fotografías, ya que se perderían colores, y al no tener áreas de color continuo, el archivo final sería de mayor peso.

**Formato JPG:** Las imágenes JPG pueden contener millones de colores en un archivo comprimido de

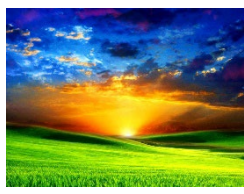

tamaño razonable. Por lo que, son indicadas para fotografías, o gráficos complejos.

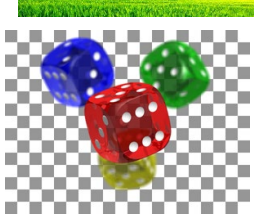

**Formato PNG:** Es un formato de compresión sin pérdida, tiene varias versiones:

PNG 8 es un formato de 256 colores, muy similar al GIF, que también admite transparencias y genera archivos de menor peso. PNG 24 y PNG 36 es un formato de color verdadero (34 o 36 bits), que

admite canal de transparencia alfa (distintos niveles de transparencia). El

resultado es el de mayor calidad, pero genera imágenes de mayor peso.

## <span id="page-26-0"></span>Audio y video

En cualquier página web de la UNED se pueden incluir archivos de audio y video, éstos deben estar disponibles en una plataforma externa, por ejemplo: YouTube o Vimeo para videos, o SoundCloud para audios. La entidad responsable deberá contar con su propia cuenta para la administración de los recursos.

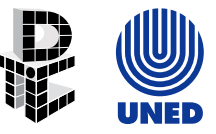

# <span id="page-27-0"></span>**Tablas**

Las tablas son elementos que constituyen una herramienta muy eficaz para presentar datos como estadísticas, su uso debe ser específico para ese tipo de información ya que son elementos difíciles de leer en dispositivos móviles.

En caso de ser necesaria la tabulación de la información se recomienda el uso de elementos de programación como los DIV.